**ООО «АТДТ»**

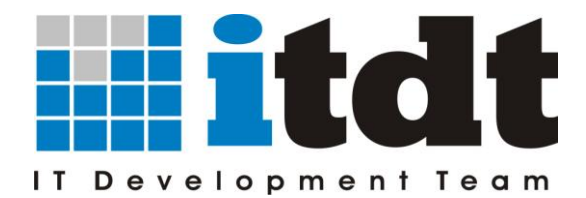

610017, г. Киров (обл.), ул. Горького, д. 5, офис 709 тел./факс (8332) 76-12-20 E-mail: [info@itdt.ru](mailto:info@itdt.ru) WWW: [http://www.itdt.ru](http://www.itdt.ru/)

## **Инструкция**

# **по настройке печати приходного кассового ордера в "АРМ Ломбард"**

г. Киров, 2015

### **Инструкция по настройке печати приходно-кассовых ордеров (ПКО)**

Для печати ПКО используется шаблон документа расположенный в папке **Template** каталога установки приложения АРМ Ломбард. При установке приложения в папку по умолчанию это каталог **C:\Program files\ARM Lombard\Template.**

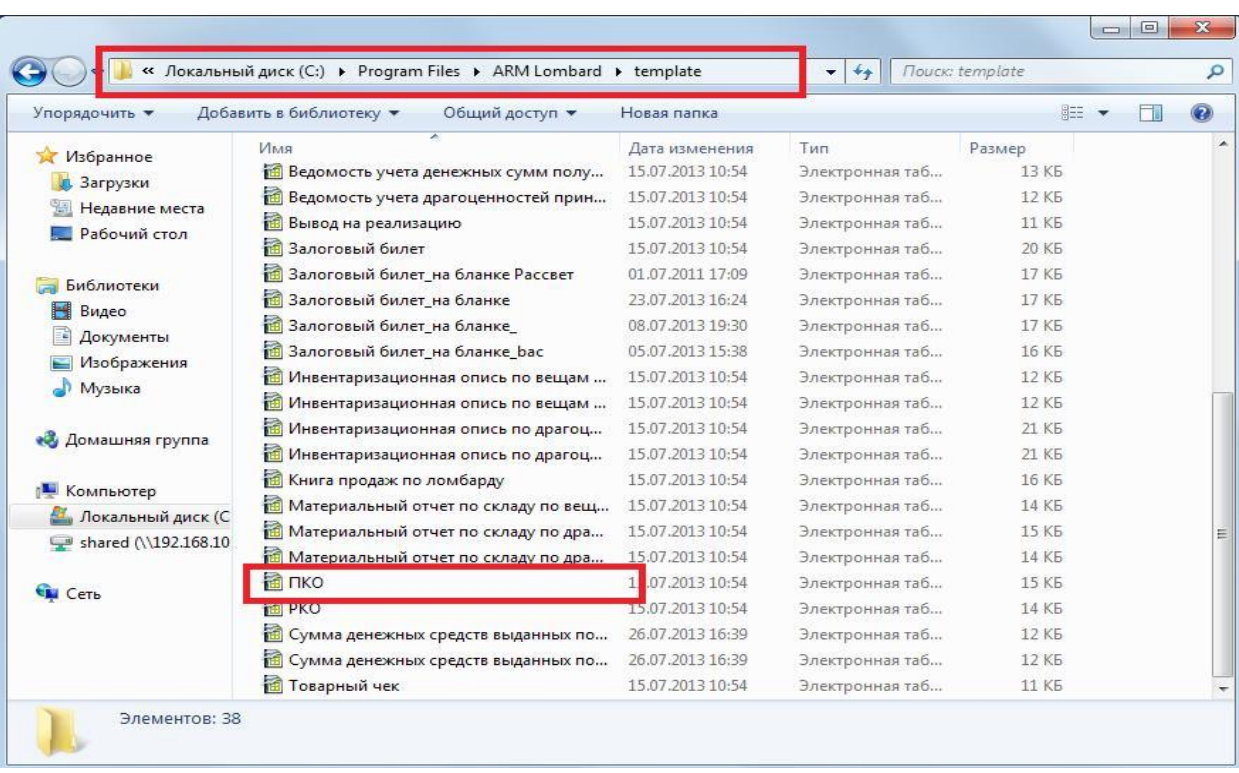

Файлы шаблонов для печати ПКО называются «ПКО» (см. рисунок 1).

Рисунок 1 - Расположение и наименование файлов - шаблонов для печати ПКО.

### **Внимание! Перед настройкой печати рекомендуем сделать резервную копию файлов "ПКО"**

Для настройки необходимо открыть файл шаблона, настроить необходимую форму печати ПКО изменяя высоту строк, ширину столбцов и формат ячеек. При необходимости можно добавить в шаблон реквизиты организации, данные кассира или иную информацию, которую нужно выводить на печать помимо данных по ПКО, а также сформировать представление для печати двух билетов (оригинала и копии) на одном листе.

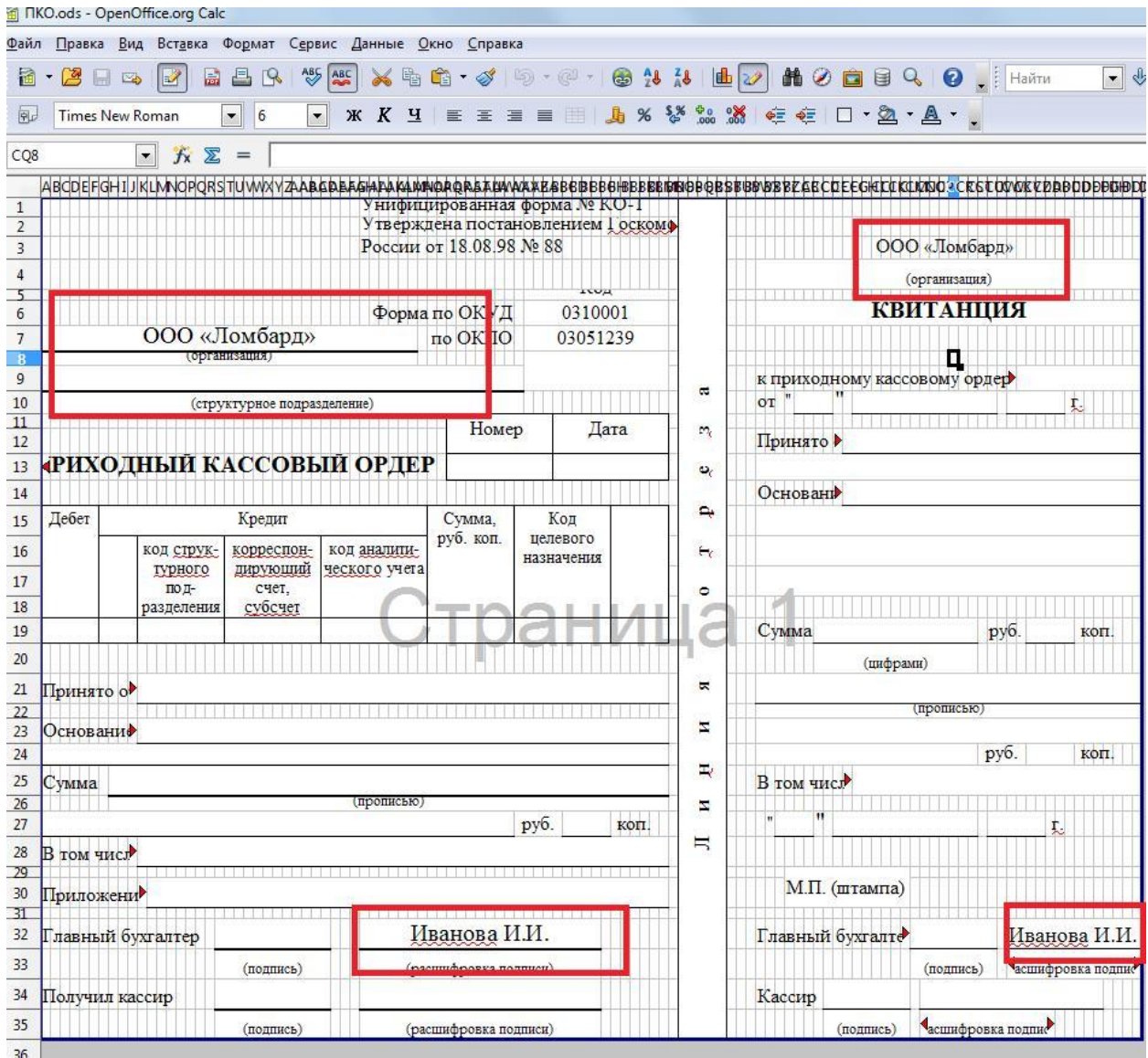

На рисунке 2 представлен вид шаблона залогового билета «ПКО».

Рисунок 2 - Вид шаблона залогового билета «ПКО»

После настройки шаблона необходимо его **сохранить**.

Для проверки настройки распечатайте залоговый билет и убедитесь в корректности полученного результата.

### **Удачной Вам настройки!**